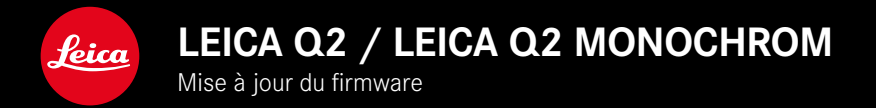

### **PHOTO**

## **AMÉLIORATION**

- Photographie avec flash améliorée avec les appareils de Profoto
- Lors de la mémorisation de la valeur de mesure via la touche zoom/verrouillage (AF-L, AF-L + AE-L, AE-L), la mise au point ou le réglage de l'exposition reste mémorisé jusqu'à ce que la touche zoom/verrouillage soit actionnée à nouveau

# **PHOTO/VIDÉO**

### **NOUVEAU**

- Numéros de version du firmware harmonisés pour le Q2 et le Q2 Monochrom
- La méthode de mesure AF Yeux/Visage permet de sélectionner l'œil sur lequel la mise au point est effectuée

### **EXTENSION**

- Possibilité de commuter entre les modes Photo et Vidéo par accès direct
- Mode AF (AFs/AFc) réglable séparément et de manière permanente pour les modes Photo et Vidéo

### **CORRECTION D'ERREURS**

• Diverses erreurs dans le firmware ont été corrigées

#### **FR**

# **MISES À JOUR DE FIRMWARES**

Leica s'efforce sans cesse de développer et d'optimiser votre appareil photo. Étant donné que de très nombreuses fonctions de l'appareil photo sont commandées uniquement par logiciel, certaines de ces améliorations et extensions des fonctionnalités peuvent s'installer a posteriori sur votre appareil. À cet effet, Leica propose de temps à autre des mises à jour de firmwares disponibles au téléchargement sur notre page d'accueil.

Une fois votre appareil enregistré, Leica vous tient informé de toutes les mises à jour.

Les mises à jour du firmware peuvent être installées de deux manières différentes.

- facilement via l'appli Leica FOTOS
- directement via le menu de l'appareil photo

**Pour savoir quelle version du firmware est installée**

- ▶ Dans le menu principal, sélectionnez Informations appareil photo
	- Les versions de firmware actuelles s'affichent.

Vous trouverez plus d'informations sur l'enregistrement, les mises à jour de firmwares et les téléchargements pour votre appareil photo, ainsi que sur des modifications et des compléments au présent mode d'emploi dans la section « Espace clients », sur le site : https://club.leica-camera.com

## **INSTALLATION DE MISES À JOUR DE FIRMWARES**

L'interruption d'une mise à jour de firmware en cours peut provoquer des dommages graves irréversibles sur votre équipement !

Vous devez donc impérativement respecter les consignes suivantes lors de la mise à jour du firmware :

- Ne pas éteindre l'appareil photo !
- Ne pas retirer la carte mémoire !
- Ne pas retirer la batterie !
- Ne pas retirer l'objectif !

#### Remarques

- Si la batterie n'est pas suffisamment chargée, un message d'avertissement s'affiche. Dans ce cas, rechargez d'abord la batterie et répétez l'opération décrite ci-dessus.
- Dans le sous-menu Informations appareil photo, vous trouverez d'autres symboles ou numéros d'agrément spécifiques à l'appareil ou au pays concerné.

#### **FR**

### **PRÉPARATIONS**

- ▸ Chargez complètement la batterie et insérez-la
- ▸ Supprimez tous les fichiers de firmware éventuellement présents sur la carte mémoire
	- Il est conseillé de sauvegarder toutes les images enregistrées sur la carte mémoire, puis de formater celle-ci dans l'appareil photo.

(Attention : perte de données ! En cas de formatage de la carte mémoire, toutes les données qu'elle contient sont perdues.)

- ▸ Téléchargez le firmware le plus récent
- ▸ Enregistrez-le sur la carte mémoire
	- Le fichier du firmware doit impérativement être enregistré à la racine de la carte mémoire (pas dans un sous-répertoire).
- ▸ Insérez la carte mémoire dans l'appareil photo
- ▸ Allumez l'appareil photo

### **ACTUALISATION DU FIRMWARE DE L'APPAREIL PHOTO**

- ▸ Effectuez les préparations
- ▶ Dans le menu principal, sélectionnez Informations appareil photo
- ▸ Sélectionnez Firmware
- ▸ Sélectionnez Lancer la mise à jour
	- Une demande apparaît avec des informations sur la mise à jour.
- ▸ Vérifiez l'information sur la version
- ▸ Sélectionnez Oui
	- La demande Enregistrer les profils sur carte SD ? apparaît.
- ▸ Sélectionnez Oui
	- La mise à jour démarre automatiquement.
	- Pendant l'opération, la LED d'état inférieure clignote.
	- Une fois la fin réalisée, un message respectif apparaît avec l'invitation au redémarrage.
- ▸ Éteignez et rallumez l'appareil photo

#### **Remarque**

• Après le redémarrage, il faut régler à nouveau date et heure ainsi que la langue. Des demandes de confirmation correspondantes apparaissent.

## **IDENTIFICATION DES YEUX**

### **RECONNAISSANCE DES VISAGES**

Avec cette méthode de mesure, le Leica Q2 / Leica Q2 Monochrom reconnaît automatiquement les visages sur l'image. La mise au point s'effectue automatiquement sur les visages captés les plus proches. Si la personne détourne la tête, l'appareil photo passe à la mesure de champ. La touche de sélection permet de choisir entre les différents yeux ou visages reconnus. Si aucun visage n'est reconnu, la mesure de champ est utilisée.

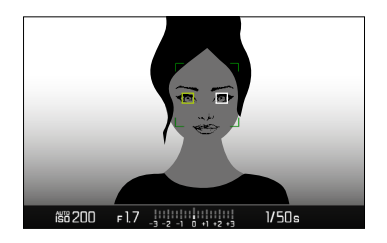

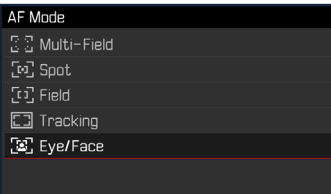

- ▸ Dans le menu principal, sélectionnez Mise au point
- ▸ Sélectionnez Mode AF
- ▸ Sélectionnez Yeux/Visage

### **MODE AF RÉGLABLE SÉPARÉMENT (PHOTO/VIDÉO)**

Le mode AF peut désormais être réglé séparément pour les deux modes (Photo et Vidéo). Ce réglage est également rapidement accessible via l'écran de statut.

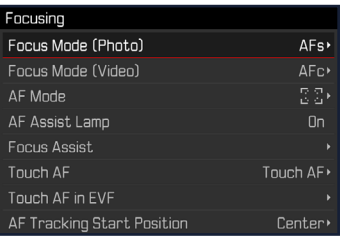

- ▸ Dans le menu principal, sélectionnez Mise au point
- ▶ Sélectionnez Mode de mise au point (photo)/Mode de mise au point (vidéo)
- ▸ Sélectionnez le réglage désiré